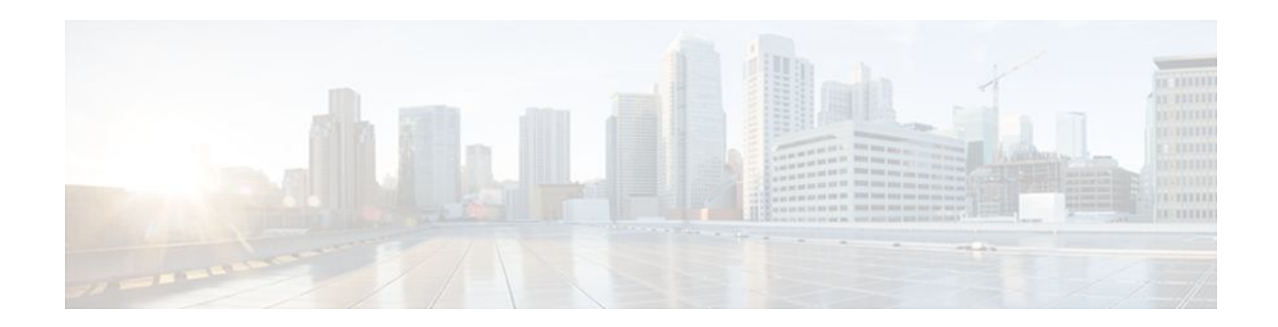

# **Modular QoS CLI Unconditional Packet Discard**

### **Last Updated: December 8, 2011**

### **Feature History**

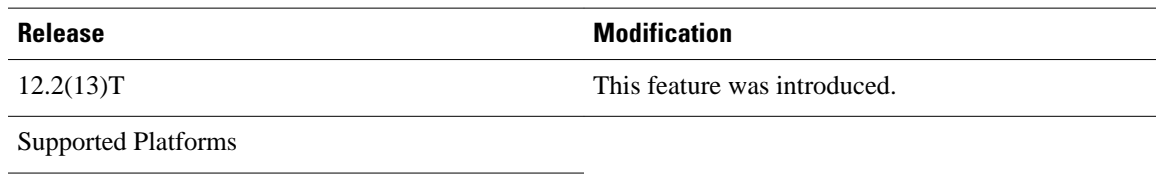

For platforms supported in Cisco IOS Release 12.2(13)T, consult Cisco Feature Navigator.

This module describes the Modular QoS CLI (MQC) Unconditional Packet Discard feature in Cisco IOS Release 12.2(13)T. It includes the following sections:

- Finding Feature Information, page 1
- [Feature Overview,](#page-1-0) page 2
- [Supported Standards MIBs and RFCs,](#page-2-0) page 3
- [Configuration Tasks,](#page-2-0) page 3
- [Configuration Examples](#page-5-0), page 6

# **Finding Feature Information**

Your software release may not support all the features documented in this module. For the latest feature information and caveats, see the release notes for your platform and software release. To find information about the features documented in this module, and to see a list of the releases in which each feature is supported, see the Feature Information Table at the end of this document.

Use Cisco Feature Navigator to find information about platform support and Cisco software image support. To access Cisco Feature Navigator, go to [www.cisco.com/go/cfn.](http://www.cisco.com/go/cfn) An account on Cisco.com is not required.

# $\mathbf{d}$   $\mathbf{d}$ **CISCO**

## <span id="page-1-0"></span>**Feature Overview**

The Modular QoS CLI (MQC) Unconditional Packet Discard feature allows customers to classify traffic matching certain criteria and then configure the system to unconditionally discard any packets matching that criteria. The Modular QoS CLI (MQC) Unconditional Packet Discard feature is configured using the Modular Quality of Service Command-Line Interface (MQC) feature. Packets are unconditionally discarded by using the new **drop** command within the MQC.

- Benefits, page 2
- Restrictions, page 2
- Related Features and Technologies, page 2
- Related Documents, page 2

## **Benefits**

#### **Enhanced System Utilization**

This feature allows you to discard (drop), without any further system processing, the packets of a particular class. This function is very useful when you want to discard all the packets for nonessential applications (for instance, Internet browsing applications or unauthorized video applications) and allocate system resources to more essential applications. This feature allows the user to discard those nonessential packets and simultaneously obtain the bit and drop rate statistics for that particular class and the traffic within that class. The statistics are gathered through the CISCO-CLASS-BASED-QOS-MIB.

### **Restrictions**

Packets are unconditionally discarded by configuring the drop action inside a traffic class (inside of a policy map). This drop action is accomplished with the new **drop** command. Note the following restrictions for configuring the drop action within a traffic class:

- The discarding action is the only action that can be configured in a traffic class. That is, no other actions can be configured in the traffic class.
- When a traffic class is configured with the **drop** command, a "child" (nested) policy cannot be configured for this specific traffic class through the **service policy** command.
- The discarding action cannot be configured for the default class known as the class-default class.

## **Related Features and Technologies**

• Modular quality of service command-line interface (MQC)

### **Related Documents**

- "Applying QoS Features Using the MQC" module
- "Classifying Network Traffic" module
- "Marking Network Traffic" module
- Cisco IOS Quality of Service Solutions Command Reference

# <span id="page-2-0"></span>**Supported Standards MIBs and RFCs**

#### **Standards**

None

#### **MIBs**

- CISCO-CLASS-BASED-QOS-MIB
- CISCO-CLASS-BASED-QOS-CAPABILITY-MIB

To locate and download MIBs for selected platforms, Cisco IOS releases, and feature sets, use Cisco MIB Locator found at the following URL:

<http://tools.cisco.com/ITDIT/MIBS/servlet/index>

If Cisco MIB Locator does not support the MIB information that you need, you can also obtain a list of supported MIBs and download MIBs from the Cisco MIBs page at the following URL:

<http://www.cisco.com/public/sw-center/netmgmt/cmtk/mibs.shtml>

To access Cisco MIB Locator, you must have an account on Cisco.com. If you have forgotten or lost your account information, send a blank e-mail to cco-locksmith@cisco.com. An automatic check will verify that your e-mail address is registered with Cisco.com. If the check is successful, account details with a new random password will be e-mailed to you. Qualified users can establish an account on Cisco.com by following the directions found at this URL:

<http://www.cisco.com/register>

#### **RFCs**

None

# **Configuration Tasks**

- Configuring the Class Map, page 3
- [Creating a Policy Map](#page-3-0), page 4
- [Attaching the Policy Map to an Interface or a VC](#page-4-0), page 5
- [Verifying the Discard Action Configuration in the Traffic Class,](#page-5-0) page 6

## **Configuring the Class Map**

### **SUMMARY STEPS**

- **1.** Router(config)# **class-map***class-map-name*
- **2.** Router(config-cmap)# **match access-group** {*access-group* | **name***access-group-name* }
- **3.** Router(config-cmap)# **exit**

### <span id="page-3-0"></span>**DETAILED STEPS**

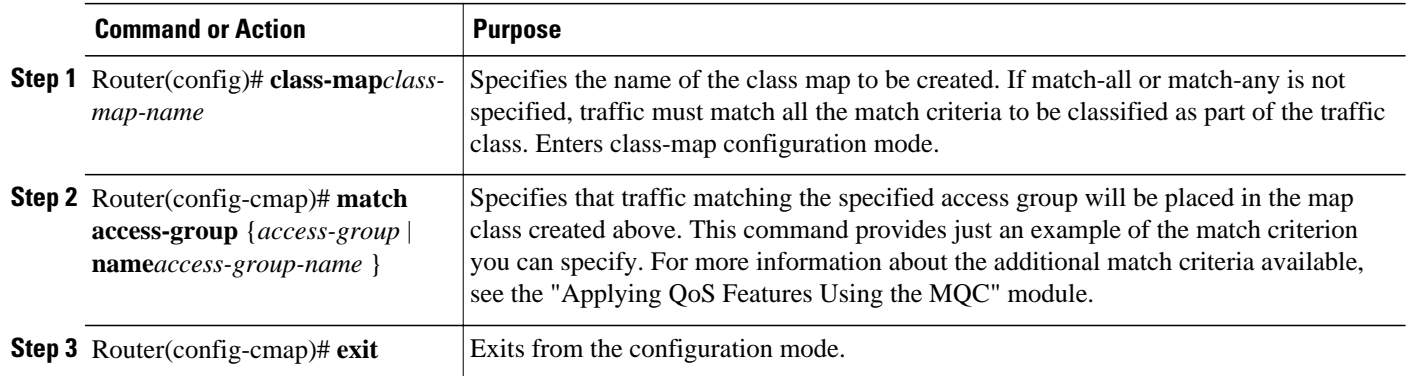

# **Creating a Policy Map**

### **SUMMARY STEPS**

- **1.** Router (config)# **policy-map***policy-name*
- **2.** Router (config-pmap)# **class***class-name*
- **3.** Router (config-pmap)# **drop**
- **4.** Router(config-cmap)# **exit**

### **DETAILED STEPS**

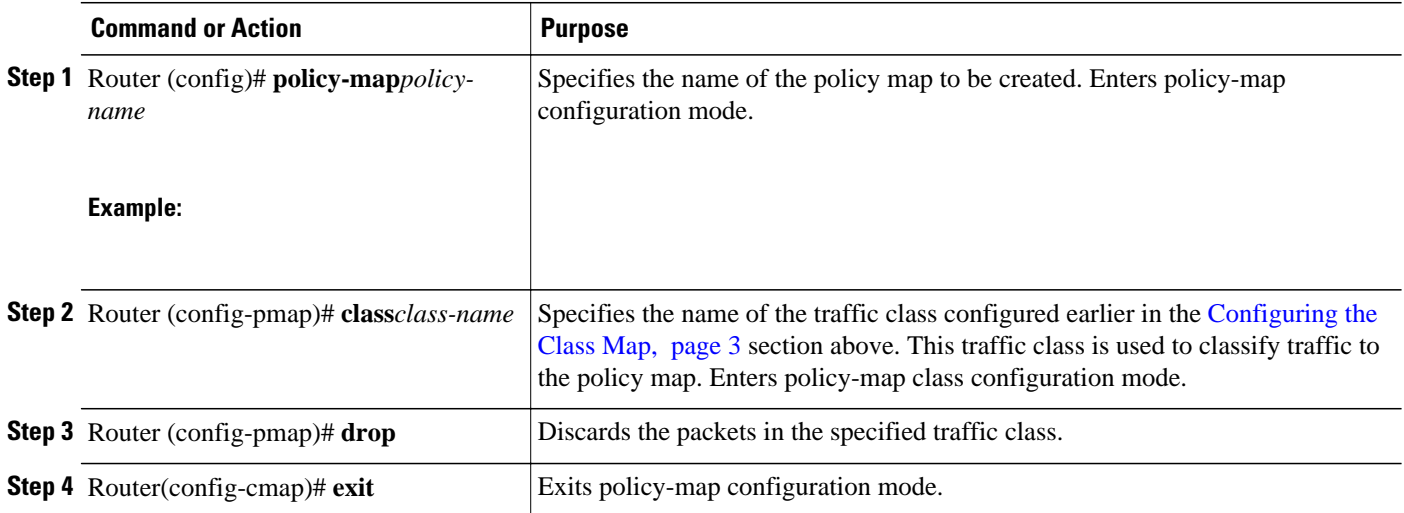

## <span id="page-4-0"></span>**Attaching the Policy Map to an Interface or a VC**

### **SUMMARY STEPS**

- **1.** Router(config)# **interface***type number* [ *name-tag*
- **2.** Router(config-if)# **pvc** [*name*] *vpi*/*vci* [**ilmi** | **qsaal** | **smds**]
- **3.** Do one of the following:
	- Router(config-if)# **service-policy input***policy-map-name*
	- •
	- •
	- •
- **4.** Router(config-if)# **exit**

#### **DETAILED STEPS**

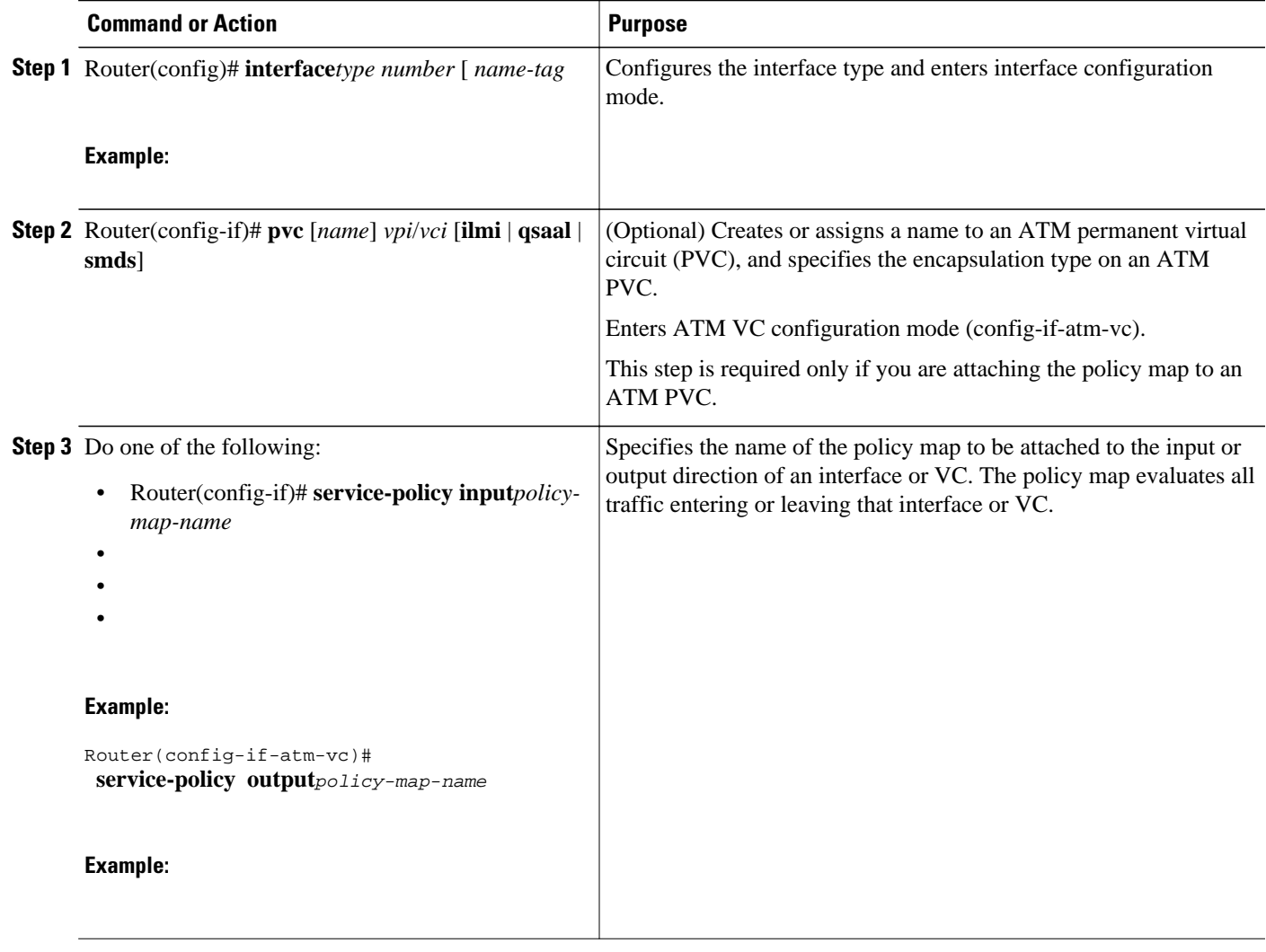

<span id="page-5-0"></span>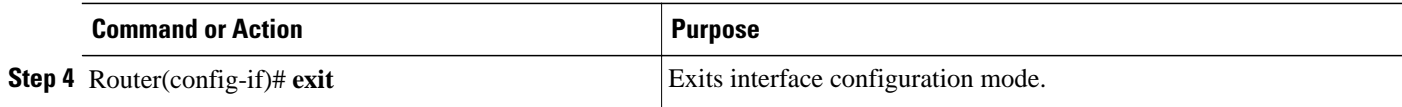

### **Verifying the Discard Action Configuration in the Traffic Class**

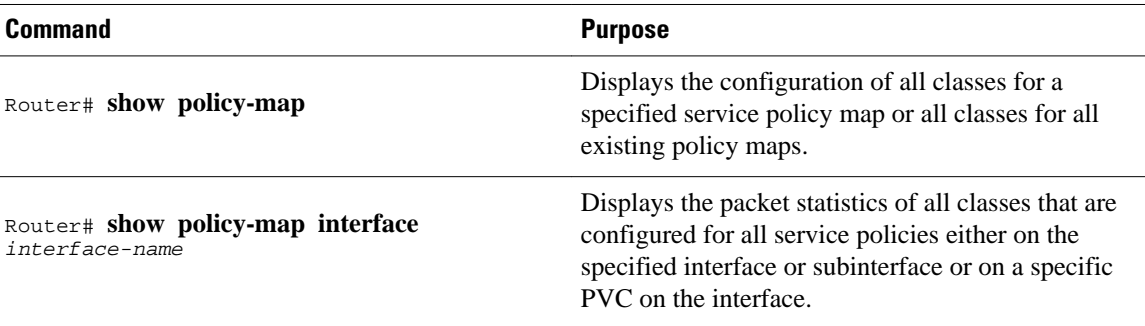

# **Configuration Examples**

- Example Configuring the Discard Action Configuration in a Traffic Class, page 6
- Example Verifying the Discard Action Configuration in the Policy Map, page 6

### **Example Configuring the Discard Action Configuration in a Traffic Class**

In the following sample configuration, a traffic class called "class1" has been created and configured for use in a policy-map called "policy1." The policy-map policy1 is attached to an output serial interface 2/0. All packets matching access-group 101 are placed in a class called "c1." Packets belonging to this class are discarded.

```
Router(config)# class-map class1
Router(config-cmap)# match access-group 101
Router(config-cmap)# policy-map policy1
Router(config-pmap)# class c1
Router(config-pmap-c)# drop
Router(config-pmap-c)# interface s2/0
Router(config-if)# service-policy output policy1
Router(config-if)# exit
```
The following sample output of the **show policy-map** command displays the contents of the policy map called "policy1." All the packets belonging to the class called "c1" are discarded.

```
Router# show policy-map policy1
  Policy Map policy1
   Class c1
    drop
```
### **Example Verifying the Discard Action Configuration in the Policy Map**

The following sample output of the **show policy-map interface** command displays the statistics for the Serial2/0 interface, to which a policy map called "policy1" is attached. The discard action has been

specified for all the packets belonging to a class called "c1." In this example, 32000 bps of traffic is sent ("offered") to the class and all of them are dropped. Therefore, the drop rate shows 32000 bps.

```
Router# show policy-map interface
Serial2/0
  Serial2/0 
   Service-policy output: policy1
     Class-map: c1 (match-all)
        10184 packets, 1056436 bytes
        5 minute offered rate 32000 bps, drop rate 32000 bps
        Match: ip precedence 0
        drop
```
Cisco and the Cisco logo are trademarks or registered trademarks of Cisco and/or its affiliates in the U.S. and other countries. To view a list of Cisco trademarks, go to this URL: [www.cisco.com/go/trademarks.](http://www.cisco.com/go/trademarks) Third-party trademarks mentioned are the property of their respective owners. The use of the word partner does not imply a partnership relationship between Cisco and any other company. (1110R)

Any Internet Protocol (IP) addresses and phone numbers used in this document are not intended to be actual addresses and phone numbers. Any examples, command display output, network topology diagrams, and other figures included in the document are shown for illustrative purposes only. Any use of actual IP addresses or phone numbers in illustrative content is unintentional and coincidental.

© 2011 Cisco Systems, Inc. All rights reserved.